## **GUIA DE AYUDA DE MUNICION.ORG**

La organización de los calibres en la web está basada en el E.C.D.V. (European Caliber Data Viewer), la base de datos de E.C.R.A. (European Cartridge Research Association), tanto en la terminología aplicada en el nombre de los calibres y de los sinónimos, como en el código asignado a cada uno de ellos (XCR).

El cambio tan radical en el diseño y en la organización de municion.org, comparado con la sencillez de la antigua web, provoca que muchos aficionados tengan dificultad para consultar o localizar el cartucho o calibre que buscan. Este cambio de diseño es necesario, porque la utilización de filtros en la búsqueda, acotando la misma, es el único modo de poder manejarse cuando buscamos entre miles de calibres o miles de variantes de un calibre.

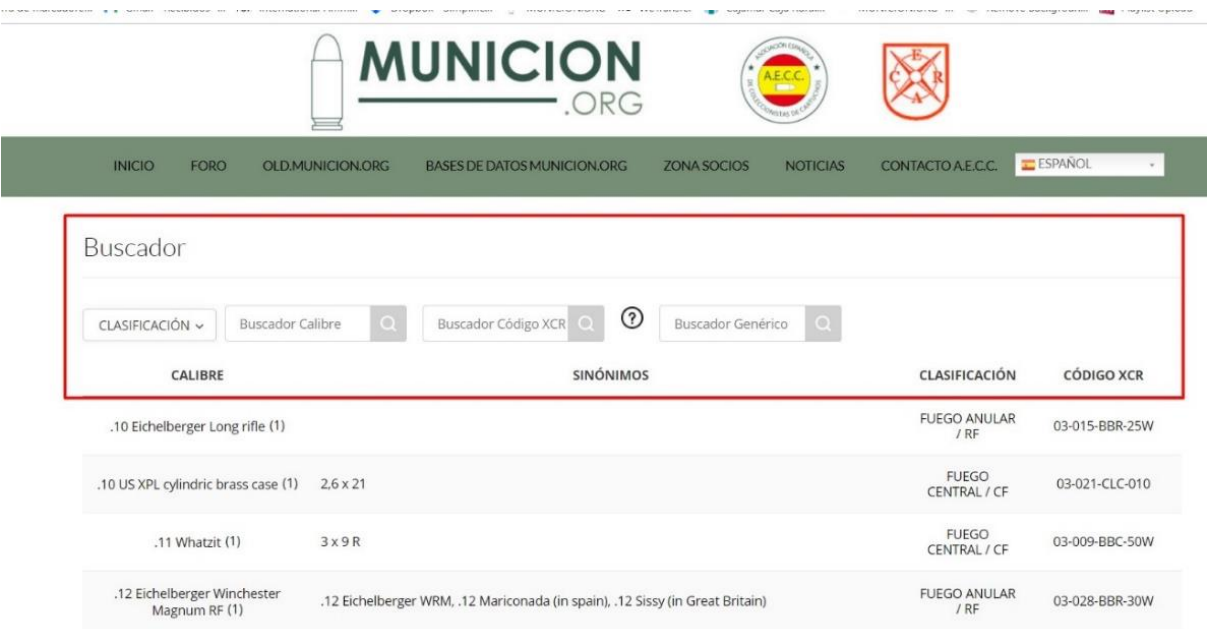

## **FILTROS BUSCADOR CALIBRES**

En el BUSCADOR encontramos cuatro filtros de búsqueda:

- CLASIFICACION
- BUSCADOR CALIBRE
- BUSCADOR CODIGO XCR
- BUSCADOR GENERICO

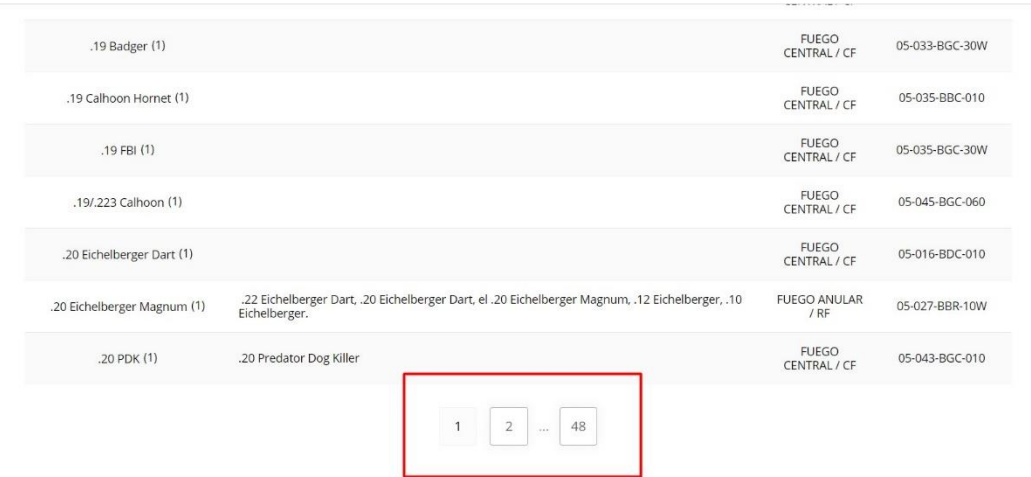

Los calibres se muestran en la web ordenados por el nombre del CALIBRE y paginados.

El primer filtro que debemos de aplicar en la búsqueda es el de **CLASIFICACION.**

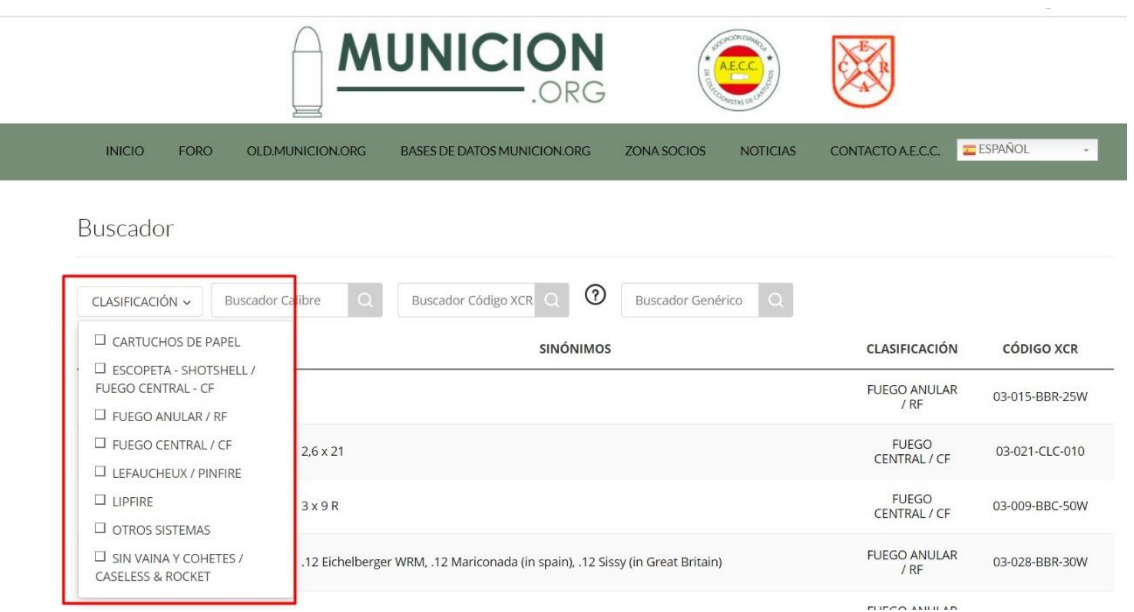

Este nos permitirá filtrar por el tipo de cartucho que estamos buscando, FUEGO CENTRAL, FUEGO ANULAR, etc., eliminando de la búsqueda todos los calibres no incluidos en el tipo a buscar.

Los filtros aplicados se pueden concatenar, es decir que una vez marcado el filtro de CLASIFICACION, podemos añadir filtros adicionales en la búsqueda.

#### **BUSCADOR CALIBRE**

Este filtro busca solamente en el campo CALIBRE de la base de datos.

No es necesario indicar el calibre a buscar con su nombre completo, al contrario, cuanto más sencillas sean las palabras clave a la hora de búsqueda, más resultados nos devolverá la web y menos errores ocurrirán.

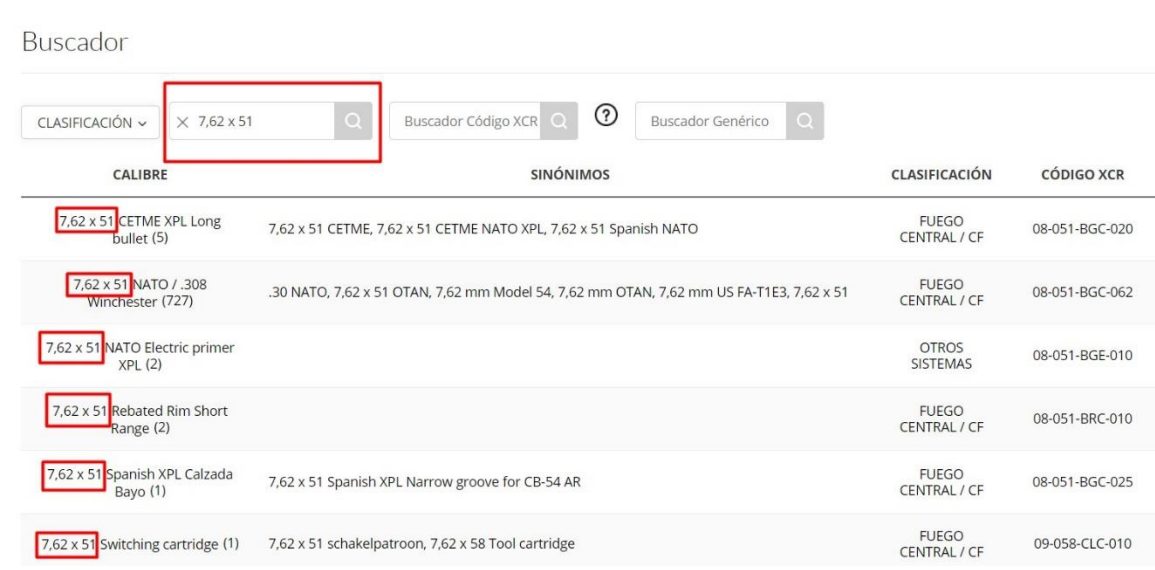

Aquí es **MUY IMPORTANTE** tener en cuenta lo siguiente:

• En los calibres métricos, **el separador decimal es la coma ( , ), no el punto** y **SIEMPRE hay que insertar un espacio entre el diámetro del proyectil, el signo " x " y la longitud de la vaina,** como se muestra en el ejemplo siguiente:

# 7,62 x 51 CETME )

• Y siempre que se pueda, **SIMPLIFICAR** las búsquedas con palabras que conozcamos que formen parte del nombre del calibre.

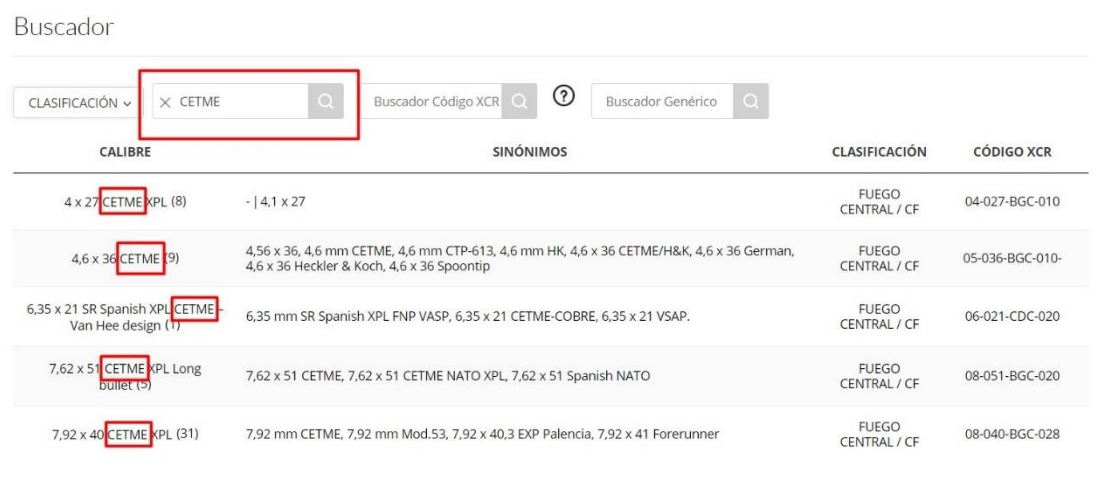

# **BUSCADOR CODIGO XCR**

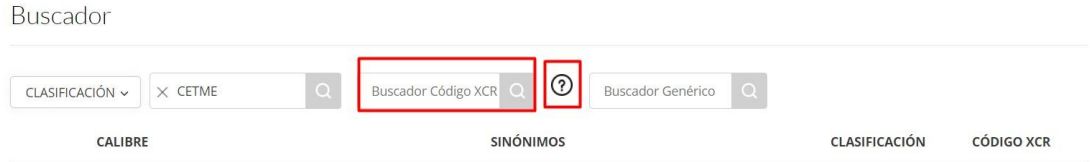

## Este buscador tiene su propio tutorial, que se puede consultar clicando en el interrogante.

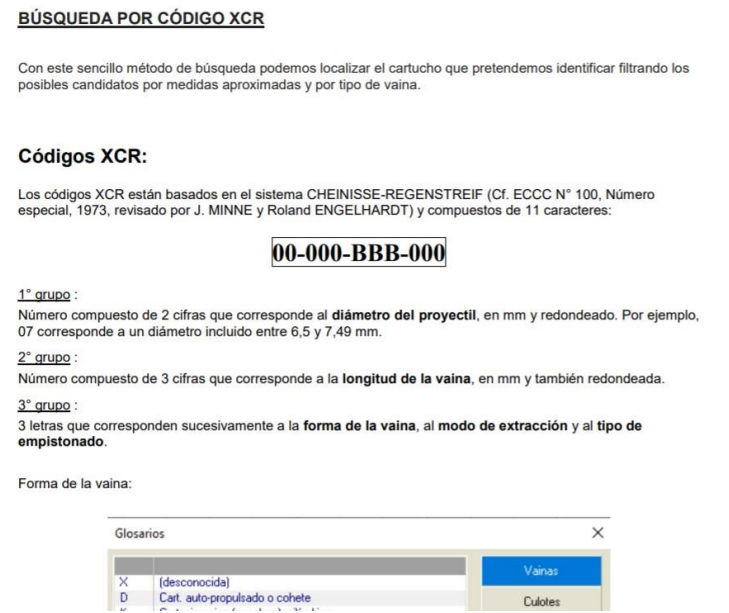

El conocimiento del código XCR puede facilitar una búsqueda compleja de un cartucho, indicando las medidas, forma de vaina, modo de extracción y tipo de empistonado, o más simple, con solo conocer el diámetro del proyectil y la altura de la vaina.

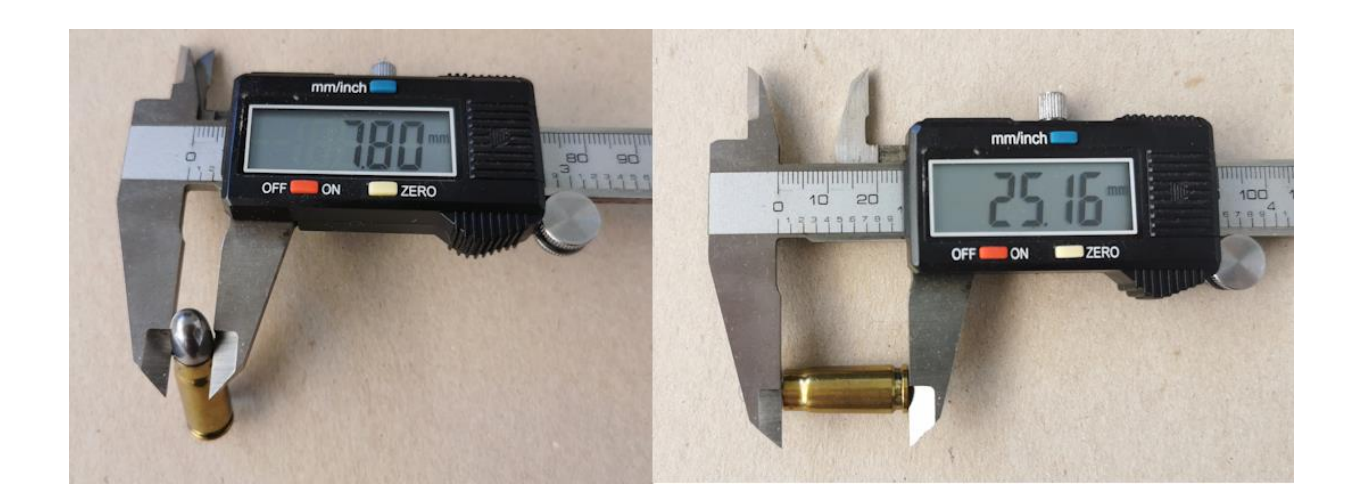

En el ejemplo mostrado arriba, hemos medido el diámetro de la bala (7,80 mm) y el largo de la vaina (25,16 mm), redondeando ambos valores, el código XCR que correspondería a ese calibre empezaría por 08-025 (siempre el guion ( - ) debe separar cada uno de los bloques del código).

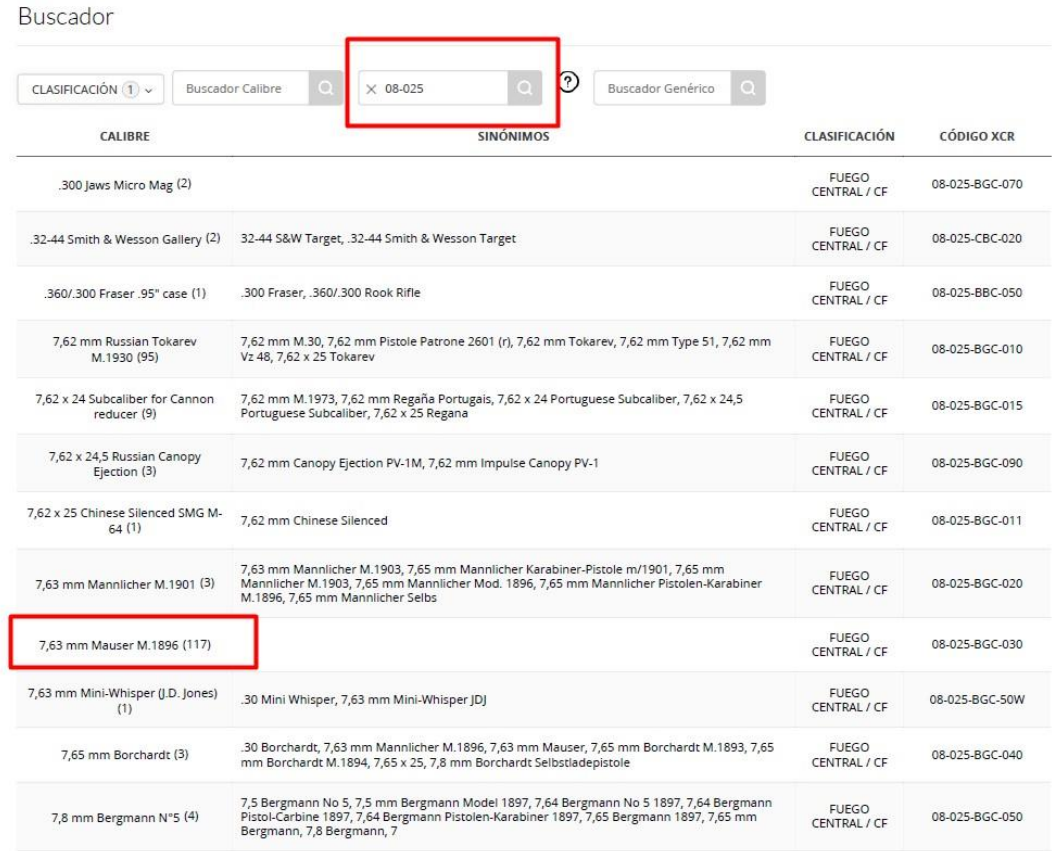

Como vemos, buscando con los datos que hemos medido del cartucho, el diámetro y la longitud de la vaina, hemos acotado la búsqueda entre miles de calibres.

Si añadimos las letras BGC al código, indicando que se trata de una vaina agolletada, con ranura y de fuego central, afinamos mucho más la búsqueda.

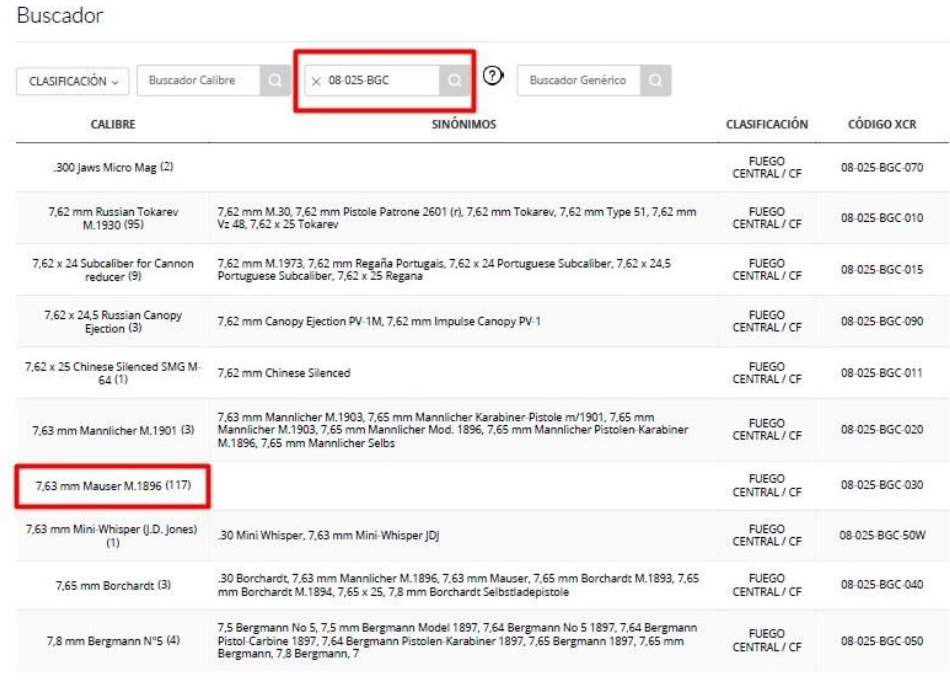

### **BUSCADOR GENÉRICO**

Este potente buscador no se limita a buscar en el campo **CALIBRE**, también busca en el campo **SINÓNIMOS**.

Por ejemplo, como la denominación utilizada en el nombre de los calibres es la indicada por el ECDV, es más fácil encontrar un calibre tan popular como el 9 mm Corto (cuyo nombre oficial es 9 mm Browning Short) indicando la palabra CORTO en el buscador genérico.

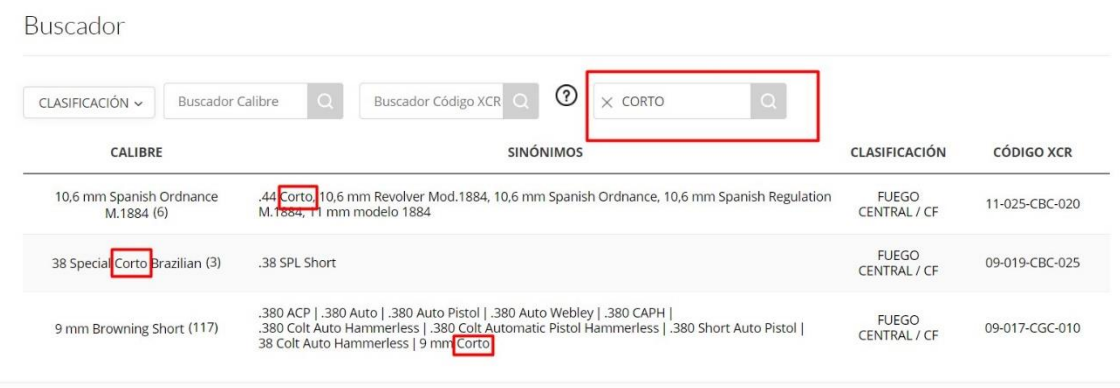

Realmente, el buscador genérico reúne todas las condiciones para ser utilizado como buscador único.

## **FILTROS BUSCADOR EJEMPLARES**

Para la gestión de los datos de las fichas de ejemplares que contiene cada calibre, contamos con cuatro filtros:

- TIPO
- MODELO
- PAIS
- FABRICANTE

Al igual que en los filtros de CALIBRE, podemos aplicar filtros consecutivos en los EJEMPLARES para conseguir acotar la búsqueda de las variantes en las que estamos interesados.

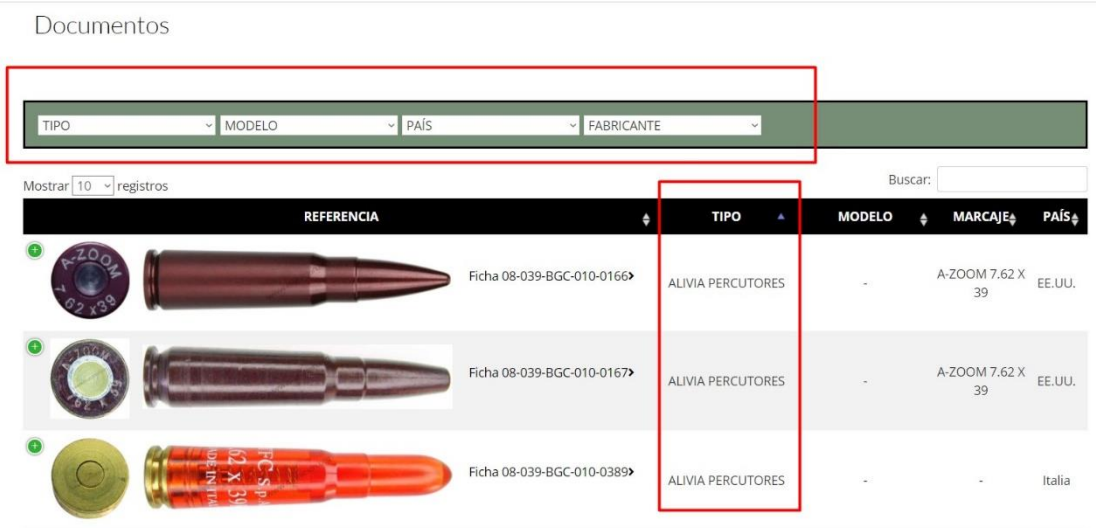

Inicialmente los ejemplares se muestran clasificados por el campo TIPO, pero se puede seleccionar cualquiera de los campos de la cabecera clicando sobre la misma, y volviendo a clicar, cambiar el orden de presentación.

También podemos fijar el número de ejemplares que deseamos visualizar en cada página.

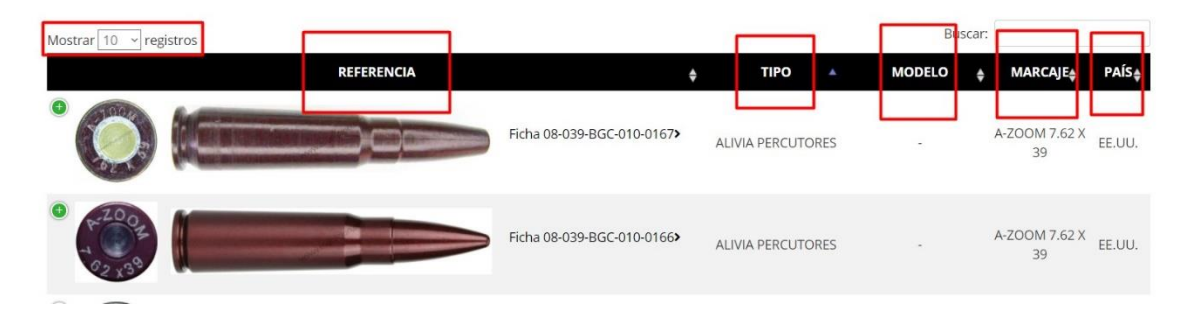

También contamos con un BUSCADOR que es de mucha utilidad para filtrar datos de CUALQUIERA de los campos de los ejemplares, como son los datos del marcaje, del fabricante, etc.

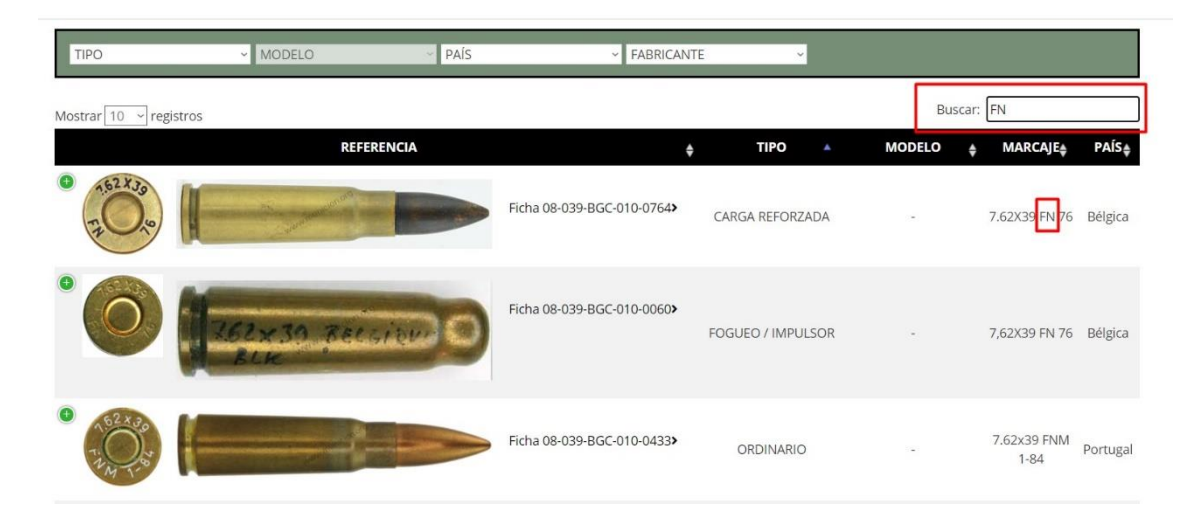

O de mostrar una ficha concreta, indicando solamente los cuatro últimos dígitos de su referencia,

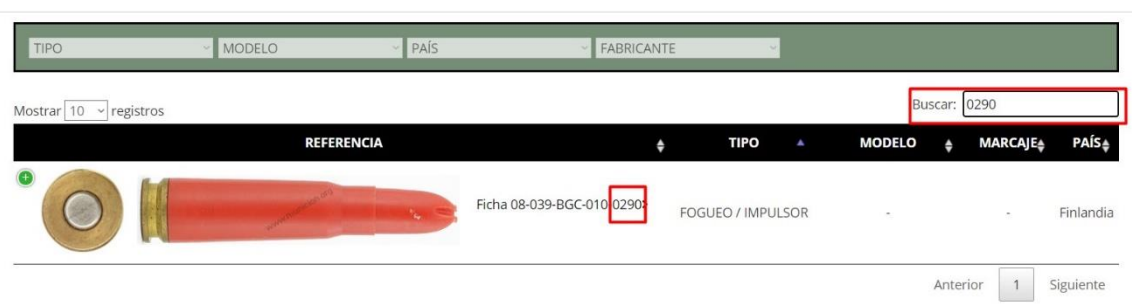

Al pie de cada ficha podemos encontrar, bajo el título de CALIBRES RELACIONADOS, las imágenes de las cotas de calibres que tienen relación con el consultado, y que podemos seleccionar para acceder directamente a dicho calibre.

Anterio

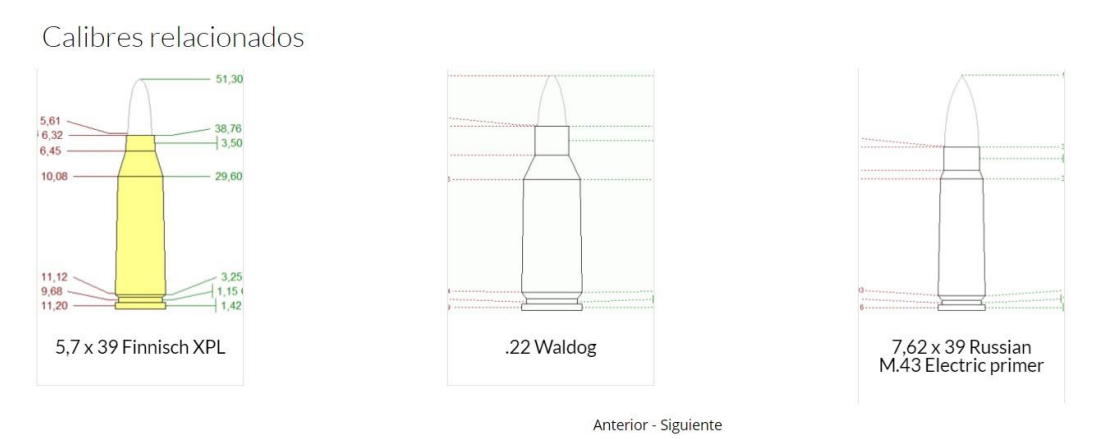

Y por último, comentar un detalle importante en las fichas de los EJEMPLARES, que algunos no conocerán, y es que clicando en el nombre del CALIBRE, nos permite acceder directamente a la ficha del CALIBRE mostrando todos los ejemplares.

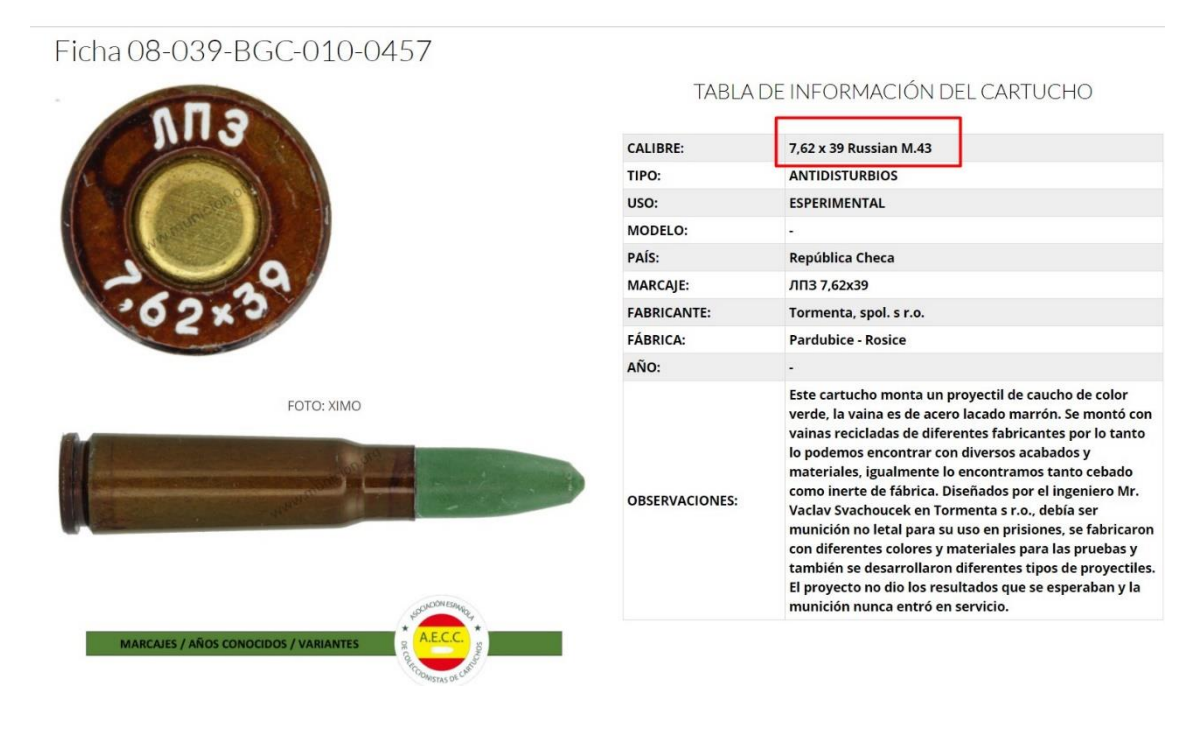